## ubuntu®

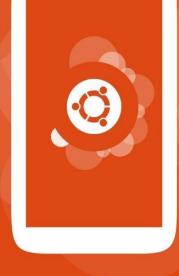

## the human touch

# What is Ubuntu for Phones?

#### It's all Ubuntu

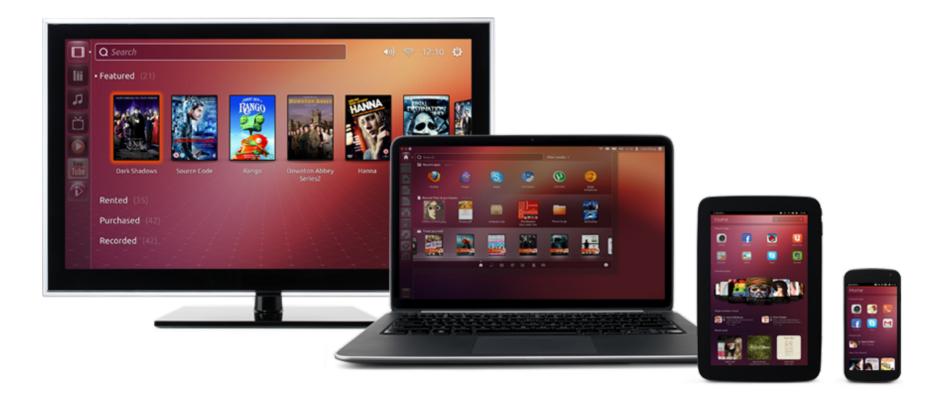

#### One Platform

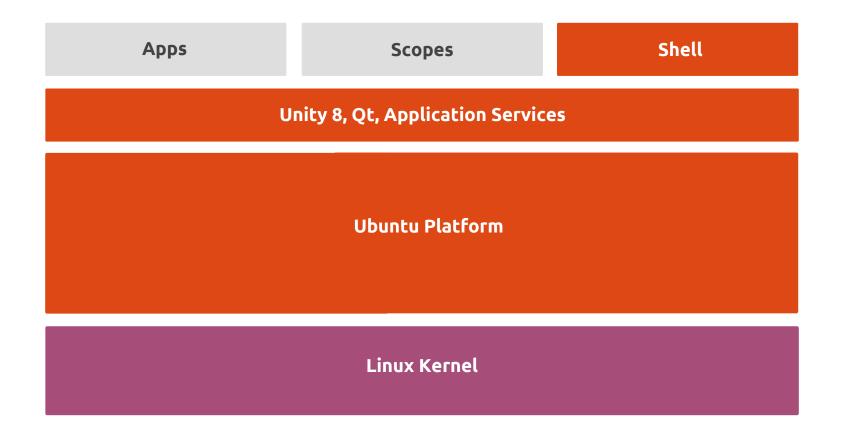

Everything you're familiar with

> Same kernel

> Same platform services\*

Same GNU userland tools

> Same archives

> Same Unity shell\*

\* Phone and desktop versions current out of sync

#### Runs on Android hardware

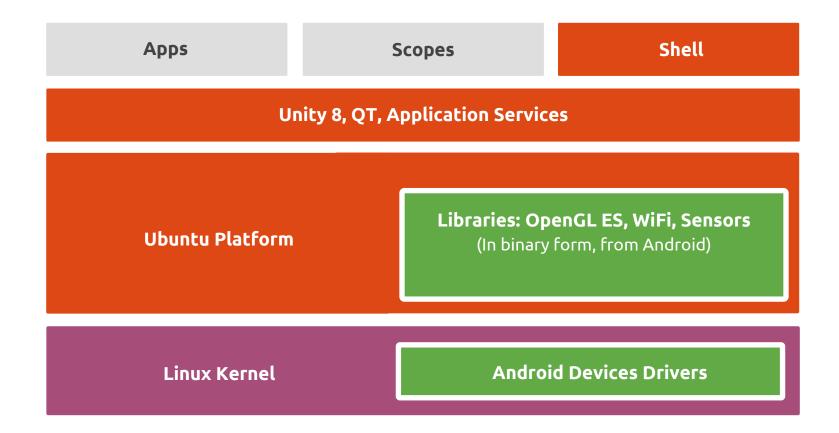

### Adds new technology

**>** Mir

- > Click packages
- > Application Confinement
- > Lifecycle Management
- > Image-based Updates (OTA)

Adds telephony features

- > Voice Calling
- > SMS/MMS
- > Cellular Data
- > SIM card management
- > Android Container

A better app development story

- > Improved Developer Portal
- > Created an Ubuntu SDK
- > Lots of new platform services
- > Simplified packaging
- > Faster, easier app store
- > Ready for a converged future

Why should you care about new app platforms?

#### You might think that...

#### "Android + iOS own the mobile phone market, it's too late for new platforms to compete"

#### Previous King of the Hill

- > In 2007 Nokia has 51% market share
- In 2004 Symbian had 70%
- > In 2010 IDC predicted that Symbian would still be #1 in
- 2014 with 33% market share
  - > Predicted Blackberry would be #2
- > In 2010 Gartner predicted that Symbian would still be #1
- in 2014 with 30% market share

#### Current king is still new

In Q4 2010 Android finally passed Symbian

- > Based on quarterly shipments, not phones in use
- > Symbian's unit shipments didn't decrease until 2011
- > Symbian spent 6 years as #1 mobile phone OS
- > Android currently at **4 years** as #1
- > Apple was <u>never</u>#1

#### You might think that...

"Android/iOS already does everything I need"

#### Devices are getting more and more powerful

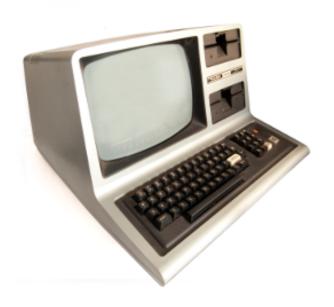

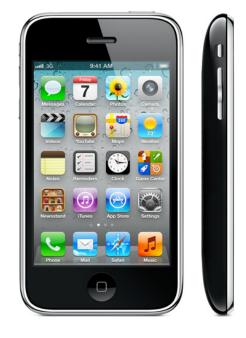

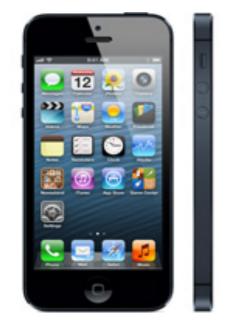

#### **TRS-80**

iPhone 3GS

#### iPhone 5

### Devices are getting more and more powerful

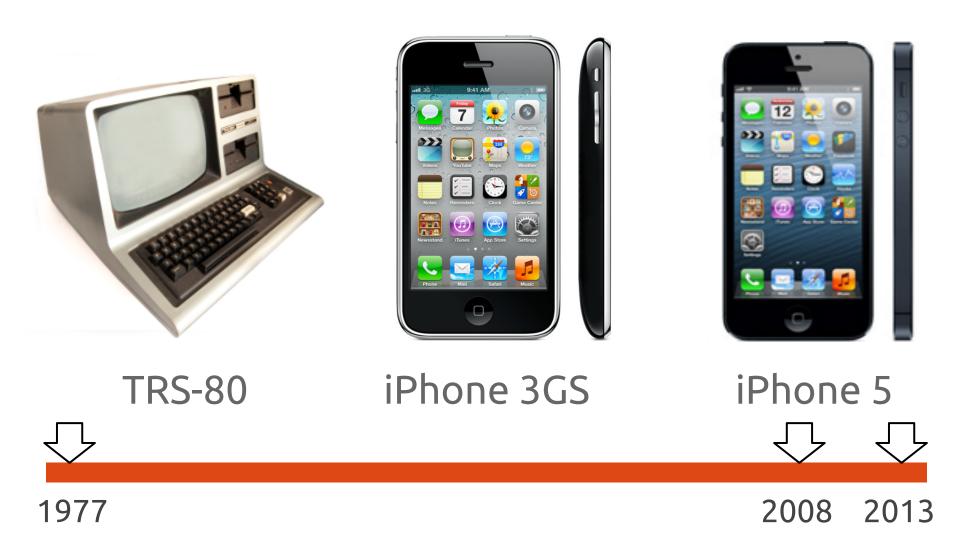

### Devices are getting more and more powerful

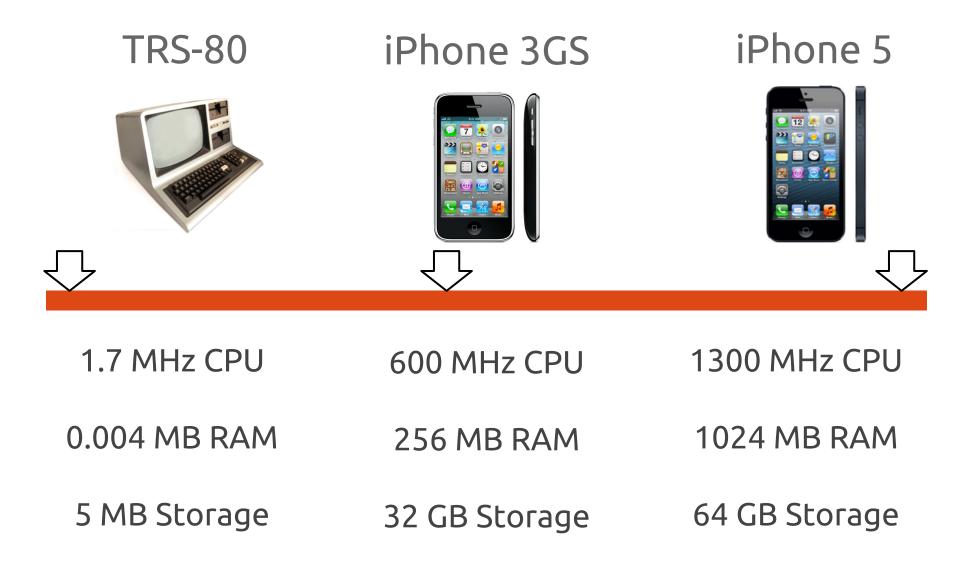

#### Your use cases haven't kept up

You do the same things you did 5 years ago, just bigger and faster

> The current OS designs only support the current use cases

> The OS must provide for use cases that can take advantage of the exponential growth in hardware

#### You gotta play to win

Mobile has changed the way people approach and use computers

> Mobile devices now outnumber desktops and laptops

> The future of computing will combine PC and mobile use cases

# Why would users want Ubuntu?

#### A new kind of phone

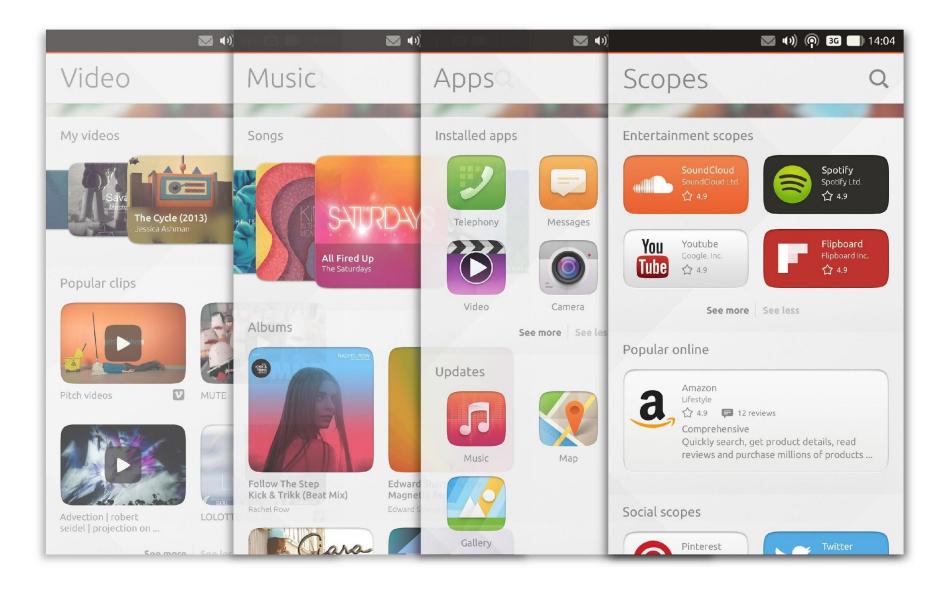

#### Innovative, easy to use interface

- Simple and intuitive gestures, use the four edges to navigate
- > Right edge to switch between active apps
- > Left edge reveals the launcher to quickstart your apps
- > Top edge for system indicators and messaging
- > Bottom edge for in-app controls
- > Tip: full right-to-left swipe to see all running apps

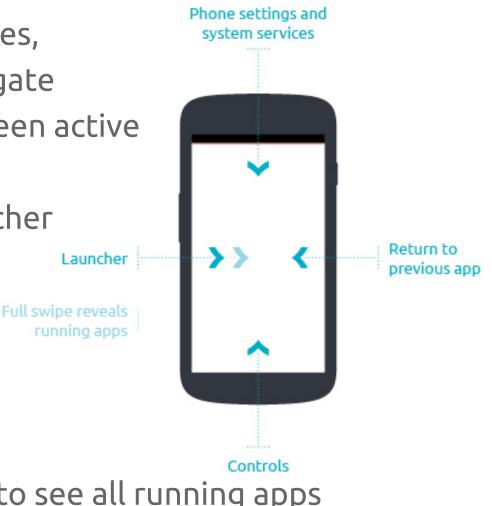

### Your content is king

- > Unity stays out of the way of your apps
- The Header component moves out of the way when you scroll down, but reappears immediately when you scroll back up
- > The Bottom Edge allows apps to make innovative features and controls easily accessible

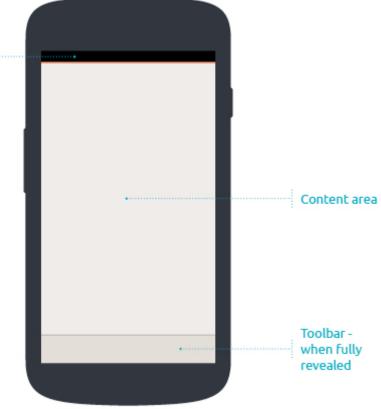

### Customization without Fragmentation

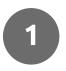

Ubuntu is designed **to allow for OEM and Operator differentiation,** at the default service layer, without fragmentation

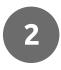

3

Ubuntu enables partners to **build their own footprint on Ubuntu devices**, creating a rich core OS experience with scopes

**Unprecedented customization capabilities** in comparison to Android and other platforms:

- user account own user identity
- default UX with scopes and default apps
- branding and theming own visual identity
- . backend integration -i.e. carrier billing

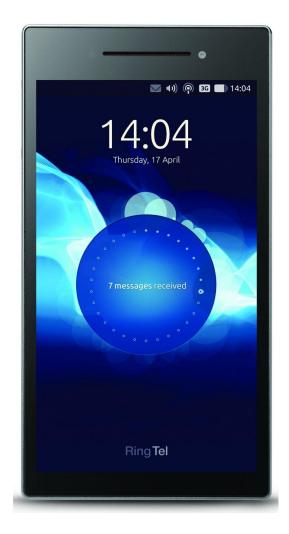

### Easier, safer permissions system

- > No permission grant on app install
- > Access granted only when it's to be used
- > Content sharing via Content Hub gives granular access control
- Content selection gives implicit access permission without annoying prompts

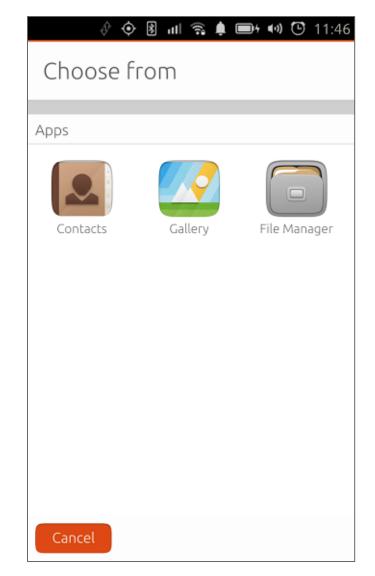

## Ready for a converged future

- > Ubuntu designed from the ground up to run across devices and form factors
- > The UI and the UX metaphors naturally adapt to different screen sizes
- > Ubuntu paves the way for a new category of superphones
- > Just dock your device to a monitor and keyboard

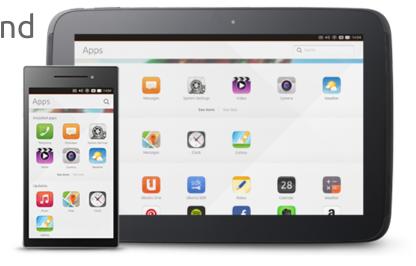

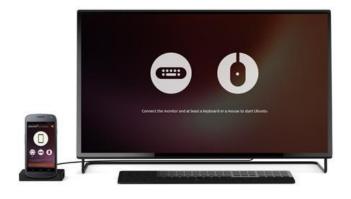

#### You can join us on the desktop today

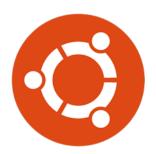

More than 10 years building the best desktop OS

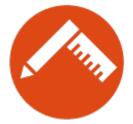

Over 3500 desktop apps already

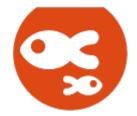

An active and dedicated community

# Why would developers want Ubuntu?

## Easier development languages for apps

- > Use QML for easy integration or for resource-demanding applications
- > Powerful GUI toolkit and platform integration APIs

| 66 |
|----|

- > Use HTML5 to use Internet technologies or to port existing apps
- > HTML5 UI Toolkit that matches QML
- Cordova API for HTML5 platform access for device integration
- > Webapps for remote site integration

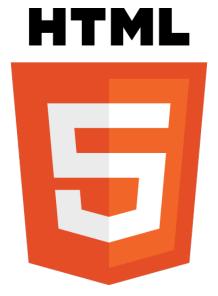

### Simple, powerful development tools

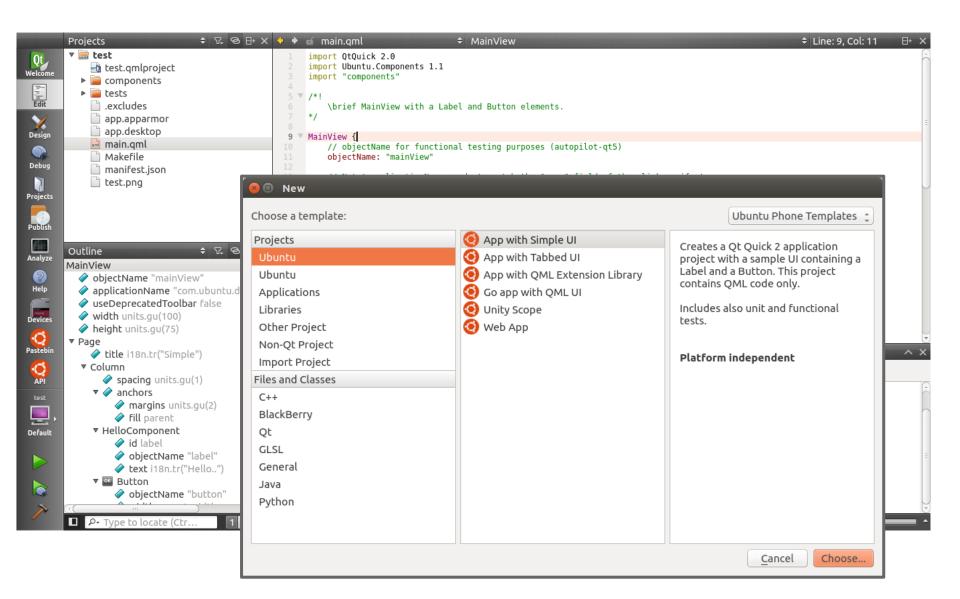

#### Faster publishing with no human review

| ubuntu <sup>®</sup> app de                                    | eveloper     | Apps                  | Scopes         | Cloud | Web    | Publish                                             | Community   | My Apps | Search                            |                                     |  |  |
|---------------------------------------------------------------|--------------|-----------------------|----------------|-------|--------|-----------------------------------------------------|-------------|---------|-----------------------------------|-------------------------------------|--|--|
| Ubuntu Touch Ubuntu Desktop                                   |              |                       |                |       |        |                                                     |             |         |                                   |                                     |  |  |
| Submit your application                                       |              |                       |                |       |        |                                                     |             |         |                                   |                                     |  |  |
| Uploading Scanning General Discove<br>Overview Feedback Stats |              |                       |                |       |        |                                                     |             |         |                                   |                                     |  |  |
| Your app<br>Upload a new application.                         |              |                       |                |       | Genera |                                                     |             |         | Edit n                            | name and tagline   Edit description |  |  |
| Changelog:                                                    |              |                       | ٨              |       |        | Browse the XDA Developer Forums with ease and style |             |         |                                   |                                     |  |  |
| (Optional)                                                    |              | XDA<br>Developers App |                |       |        | Tagline:                                            |             | Ac      | Access the XDA Forums from Ubuntu |                                     |  |  |
|                                                               |              |                       |                |       | γ      | Price: Free                                         |             |         |                                   |                                     |  |  |
|                                                               |              | • Publ                | ished          |       |        | Version n                                           | umber:      | 0.2     | New version                       | ]                                   |  |  |
|                                                               | What changed | ir Unpu               | ıblish applica | ation |        |                                                     |             |         |                                   |                                     |  |  |
| Your application:                                             | Drag and dr  |                       |                |       |        | 5                                                   | Select file |         |                                   |                                     |  |  |

#### Your Content without an App

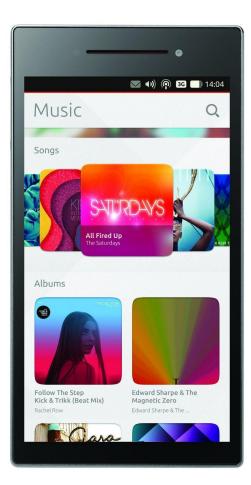

Scopes are a a UI toolkit to present local or remote content and services in the home screen

> Users customize their phone by adding scopes to their home screens

> **Discoverability** of apps, services and content from multiple sources:

- > users can find your content alongside that shipped by the OEM and carrier
- users can focus on finding content quickly

#### Customize your content experience

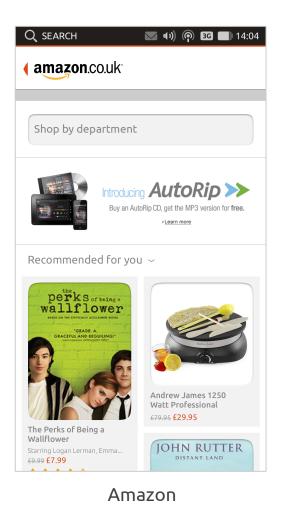

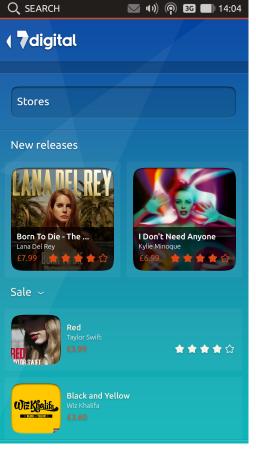

7 digital

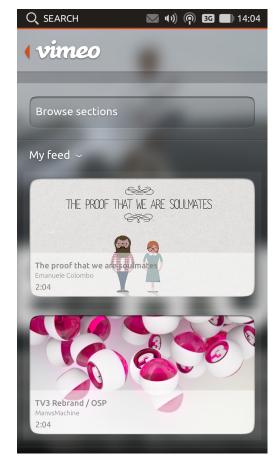

Vimeo

#### Established desktop market

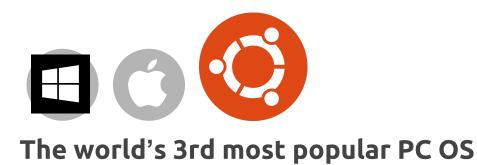

**25,000,000 users** and still counting

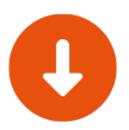

#### 7,000 downloads every day

from Windows users

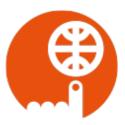

**Users in 240 countries** Localised in over 80 languages

# What does the Ubuntu SDK offer?

#### QML & HTML5 as first-class, native languages

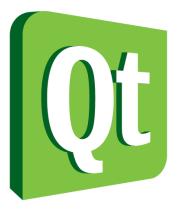

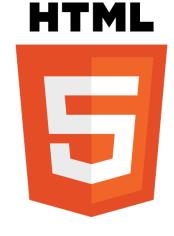

| 🗧 🗇 🛛 qmlscene: mainView | 1 |             |           |      |                   |
|--------------------------|---|-------------|-----------|------|-------------------|
| Slider                   |   |             |           |      |                   |
| Navigation               | > | Slider      |           |      | API Documentation |
| Toggles                  | > | Standard    |           |      |                   |
| Buttons                  | > |             | value = 0 |      |                   |
| Slider                   | > | Live Update |           |      |                   |
| Test Field               | > |             | value = 0 |      |                   |
| Progress and activity    | > | Range       |           | 0.00 |                   |
| Ubuntu Shape             | > |             | value = 0 |      |                   |
| Icons                    | > |             |           |      |                   |
| Label                    | > |             |           |      |                   |
| List Items               | > |             |           |      |                   |
| Distan                   | ~ |             |           |      |                   |

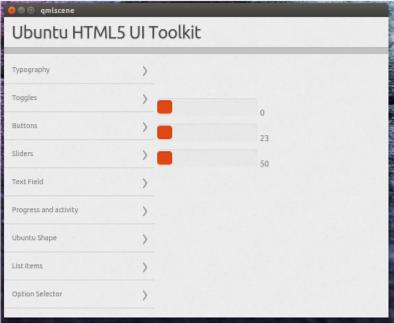

### UI Toolkit scales to screen size & resolution

| 😑 🗇 🕤 qmtscene: mainView |   |             |                   |
|--------------------------|---|-------------|-------------------|
| Slider                   |   |             |                   |
| Navigation               | > | Slider      | API Documentation |
| Toggles                  | > | Standard    |                   |
| Buttens                  | > |             | velue = 0         |
| Slider                   | > | Live Update |                   |
| Test Field               | > |             | value = 0         |
| Progress and activity    | > | Range       | e.09              |
| Ubuntu Shape             | > |             | value = 0         |
| Icons                    | > |             |                   |
| Label                    | > |             |                   |
| List Items               | > |             |                   |
| Dislas                   | ~ |             |                   |

| Vavigation            | > |
|-----------------------|---|
| loggies               | > |
| luttons               | > |
| ilder                 | > |
| lext Field            | > |
| trogress and activity | > |
| ibuntu Shape          | > |
| ions.                 | > |
| abel                  | > |
| ist Items             | > |
| tialog                | > |
| abover                | > |
| heet                  | > |

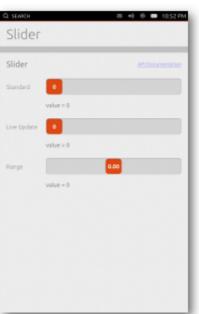

### **Conditional layouts**

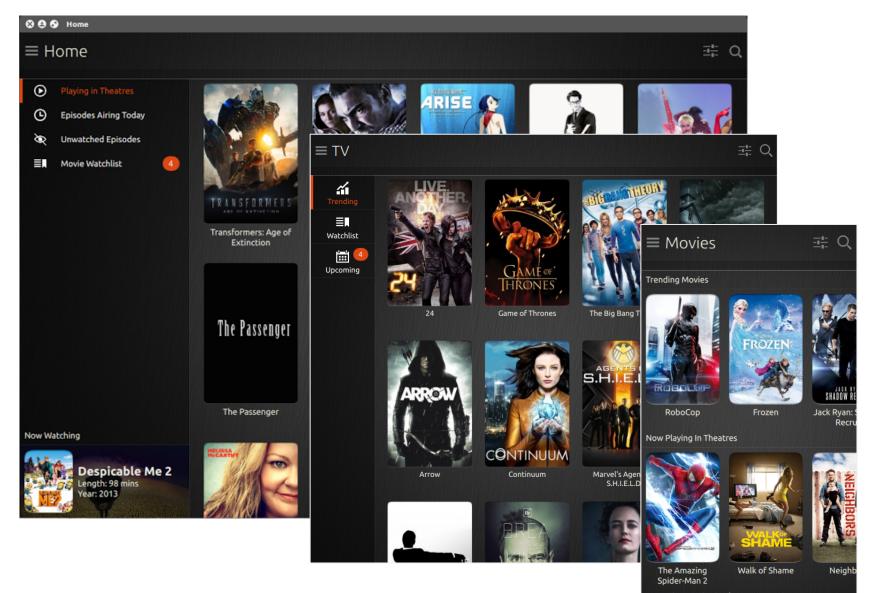

Upcoming Movies in Theatres

## Ubuntu Webview: more than just Webkit

> Oxide embeds Chromium browser

component in your app

> Enabled Incognito Mode

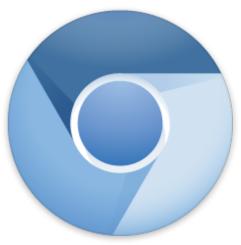

- > Use system-wide **User Agent Overrides** 
  - > Or provide your own
- > Share context between Webview instances
- > API Compatible with QtWebkit

## Ubuntu Download Manager

- > Handles long-running downloads in the background
- Notifies your app when the download is complete
  - > Grants access to the files
  - > Re-opens your app if necessary
- Supports multiple simultaneous downloads

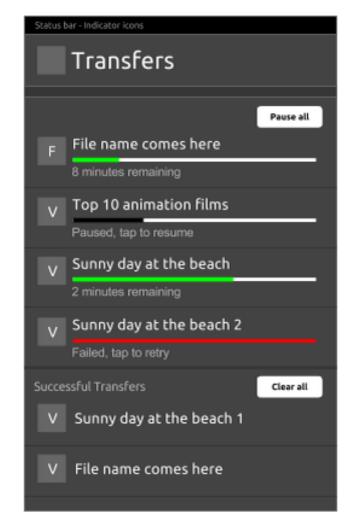

> Lets the user **pause, resume or retry** downloads

### Content Hub

- > Lets you **send and receive** files or content from other apps
- > **Target** a specific app, or let the user **choose** from a list of apps that support the content type
- > Grants your app permission to access only the files the user has selected
- > Can **share content** without copying to the target app
  - > Can share links and text too

### U1db: The Ubuntu One Database

- > Provides **schema-less** (NoSQL) database storage
- > Apps can have **multiple** database files
- > Simple **index** definition for fast queries
- > Integrates easily with Qt components
- > Provides **device syncing** ability out of the box
  - > Not part of the U1 File Sync that was discontinued

### **Online Accounts**

- > Stores user **credentials** in a secure, centralized place
- > Gives **access** to multiple apps
  - > User can choose which apps can access which accounts
- Includes providers for Google, Facebook, Twitter and Ubuntu One
- > Apps can install their own Account Provider for other services

Where do I find more developer resources?

### Ubuntu Developer Portal

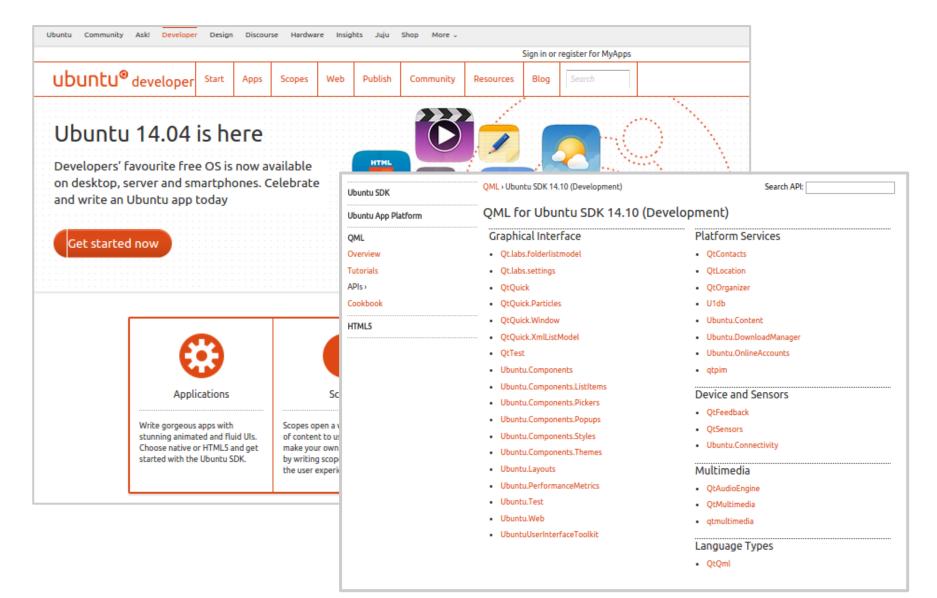

### Ubuntu Design Portal

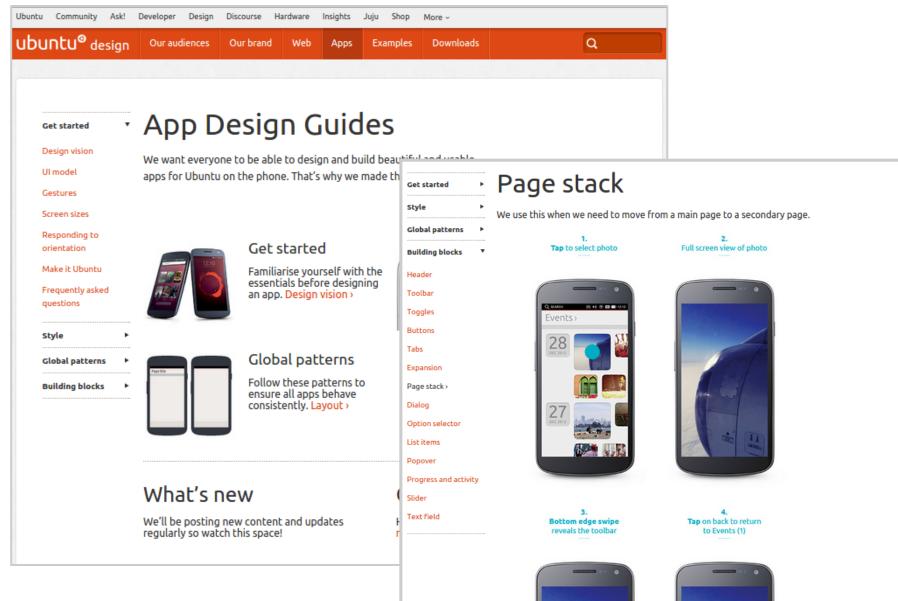

### Ask Ubuntu

| Ubuntu Comr                                                  | nunity <mark>Ask!</mark> Developer Design Disco                                                                                                    | urse Hardware Insights                                                                                                   | Juju Shop Mo                                                                                                    | ore -                              |                                                                                                    |
|--------------------------------------------------------------|----------------------------------------------------------------------------------------------------|----------------------------------------------------------------------------------------------------|----------------------------------------------------------------------------------------------------|------------------------------------|----------------------------------------------------------------------------------------------------|
| StackExcl                                                    |                                                                                                    | 3,83                                                                                                    | 31 📌 4 🥷 19                                                                                                    | review help ▼                      | Q [application-development]                                                                                                    |
| askubu                                                       | Cluestions Tags Users E                                                                                                    | Badges Unanswered                                                                                                    |                                                                                                    |                                    | Ask Question                                                                                                    |
| Tagged Q                                                     | uestions                                                                                                    | INFO NEWEST FREQUE                                                                                                    | NT VOTES ACTIVE                                                                                                    | UNANSWERED                         | 235<br>frequent questions tagged<br>application-development about »                                                                                                    |
|                                                              | ations for Ubuntu (including Ubuntu Touch) and<br>er. This covers both open source and commerci                                                                                                    |                                                                                                    | on submission proces                                                                                                    | s to the Ubuntu                    |                                                                                                    |
|                                                              | improve tag wiki top users synonyms                                                                                                    |                                                                                                    |                                                                                                    |                                    | Hot Meta Posts                                                                                                    |
| 59<br>votes<br>answers<br>4k views                           | How to get my software into Ubur<br>As a developer of free software, I want to get<br>for packaging? Or should I create a package m<br>application-development packaging                                                                                                    | my application into Ubuntu. S                                                                                            | <br>asked Dec 6 '10                                                                                                    |                                    | <ol> <li>Improve my question further in<br/>askubuntu</li> <li>Supercharge ROOMBA — again!</li> <li>Migration of tags (live-cd,<br/>livedvd)</li> <li>What should we do about<br/>XBMC's new name?</li> </ol> |
| 61<br>votes<br>7<br>answers<br>33k views<br>16<br>votes<br>2 | What is the best way to develop a<br>I want to write applications for Ubuntu. I do n<br>trying to learn Python right now. What do you<br>application-development<br>How can I get started with develop<br>I am interested in trying the new Ubuntu for per-<br>Ubuntu. Impressed by the Ubuntu Touch prev | ot know much about program<br>u think is the best way to devel<br>ping apps for Ubuntu T<br>phones OS development. (I am | ming but I want develo<br>op apps<br>community wi<br>10 revs, 7 user<br>User<br>ouch? [closed]<br>not an Ubuntu develo<br>g how to | iki<br>rs 59%<br>oper, I am new to | is it problematic to own<br>and use a Swiss Gear<br>bag?                                                                                                    |
| answers                                                      | application-development ubuntu-touch                                                                                                    |                                                                                                    | asked Jan 10'1                                                                                                    |                                    | 0<br>2000/00/00/00/00/00/00/00/00/00/00/00/00                                                                                                    |
| 5k views                                                     |                                                                                                    |                                                                                                    | 183 🦷                                                                                                    |                                    | Related Tags                                                                                                    |

### **Online Communities**

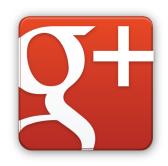

6,300 Members 13,000 Followers

### 43,000 Likes <u>facebook.com/ubuntuappdev</u>

# freenode

#ubuntu-app-devel
#ubuntu-touch

ubuntu-app-devel@lists.ubuntu.com ubuntu-phone@lists.lists.launchpad.net

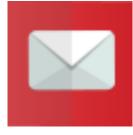

## What do I do next?

### Get the Ubuntu SDK

#### http://developer.ubuntu.com/start/ubuntu-sdk/installing-the-sdk/

| ubuntu <sup>®</sup> developer                                                 | Start                                                                                                    | Apps       | Scopes                | Web        | Publish                                                                                                    | Community                            | Resources                 | Blog | Search |  |
|-------------------------------------------------------------------------------|----------------------------------------------------------------------------------------------------|------------|-----------------------|------------|----------------------------------------------------------------------------------------------------|--------------------------------------|---------------------------|------|--------|--|
| Ubuntu SDK Ubuntu for Devices                                                 |                                                                                                    |            |                       | 1          |                                                                                                    |                                      | I                         |      | I      |  |
| Installing the S                                                              | SDK                                                                                                    |            |                       |            | Projects                                                                                                    | js<br>index.html<br>#tmlSapp.desktop | - Qt Creater<br>: © ⊗ ⊕ × |      |        |  |
| Get started writing Ubunt<br>installing the Ubuntu SDK                        |                                                                                                    | s and S    | copes by              | /          | E e myse<br>e e myse<br>e e myse<br>e e myse<br>e e myse<br>e e myse<br>e e myse<br>e e myse<br>e e myse<br>e e myse<br>e e myse<br>e e myse<br>e e myse<br>e e myse<br>e e myse<br>e e e e e e e e e e e e e e e e e e e | ope-scope<br>AskeLists.txt<br>ta     |                           |      |        |  |
| Ubuntu SDK<br>Installing the SDK ><br>Using Device Kits<br>Ubuntu for Devices | alling the SDK > The Ubuntu SDK is available for Ubuntu 14.04 (Trusty) onwards.  Adding the SDK Release PPA |            |                       |            |                                                                                                    |                                      |                           |      |        |  |
|                                                                               | \$ sudo add-apt-repository ppa:ubuntu-sdk-team/ppa Installing the Ubuntu SDK Install as follows:            |            |                       |            |                                                                                                    |                                      |                           |      |        |  |
|                                                                               | c) Ubuntu, shoul                                                                                            | d ensure a | ll installed packages |            |                                                                                                    |                                      |                           |      |        |  |
|                                                                               | \$ sudo                                                                                                    | apt-get (  | update && su          | udo apt-ge | et dist-upgra                                                                                                    | ade                                  |                           |      |        |  |

### Write your first app!

#### http://developer.ubuntu.com/apps/qml/tutorial/building\_your\_first\_qml\_app/

| ubuntu <sup>®</sup> developer         | Start App                                                                                                    | ps Scopes                                                                                          | Web          | Publish       | Community                                | Resources         | Blog       | Search             |     |  |  |
|---------------------------------------|----------------------------------------------------------------------------------------------------|----------------------------------------------------------------------------------------------------|--------------|---------------|------------------------------------------|-------------------|------------|--------------------|-----|--|--|
| Ubuntu SDK Ubuntu App Platform        | QML HTML5                                                                                                    | i                                                                                                  |              |               | •                                        |                   |            |                    |     |  |  |
| · · · · · · · · · · · · · · · · · · · |                                                                                                    |                                                                                                    |              |               |                                          |                   |            |                    |     |  |  |
| Building your                         | first Q                                                                                                    | ML ap                                                                                              | р            |               |                                          |                   |            |                    |     |  |  |
|                                       |                                                                                                    |                                                                                                    |              |               |                                          |                   |            |                    |     |  |  |
|                                       |                                                                                                    |                                                                                                    |              |               |                                          |                   |            |                    |     |  |  |
| Ubuntu SDK                            | By D                                                                                                    | avid Planella (                                                                                    | code by t    | the SDK Tea   | im)                                      |                   |            |                    |     |  |  |
| Ubuntu App Platform                   | In this recipe y                                                                                                    | ou will learn how                                                                                  | / to write a | a currency co | nverter app for Ut                       | ountu on the pho  | one. You w | vill be using seve | ral |  |  |
| QML T                                 | components from the Ubuntu QML toolkit: i18n, units, ItemStyle for theming, Label, ActivityIndicator, Popover, Button,<br>TextField, ListItems.Header and ListItems.Standard<br>The application will show you how to use the QML declarative language to create a functional user interface and its |                                                                                                    |              |               |                                          |                   |            |                    |     |  |  |
| Overview                              |                                                                                                    |                                                                                                    |              |               |                                          |                   |            |                    |     |  |  |
| Tutorials                             | logic, and to co                                                                                                    | logic, and to communicate through the network and fetch data from a remote source on the Internet. |              |               |                                          |                   |            |                    |     |  |  |
| APIs                                  | In practical terms, you will be writing an application that performs currency conversion between two selected<br>currencies. The rates are fetched using the European Central Bank's API. Currencies can be changed by pressing the                                                                 |                                                                                                    |              |               |                                          |                   |            |                    |     |  |  |
| Cookbook                              |                                                                                                    | electing the curre                                                                                 | -            |               |                                          |                   |            |                    |     |  |  |
| HTML5                                 | Require                                                                                                    | ments                                                                                              |              |               |                                          |                   |            |                    |     |  |  |
|                                       | <ul> <li>Ubuntu 14.</li> </ul>                                                                                                    | 04 or later – get                                                                                  | Ubuntu       |               |                                          |                   |            |                    |     |  |  |
|                                       | <ul> <li>The Ubuntu</li> </ul>                                                                                                    | u SDK – install th                                                                                 | e Ubuntu S   | 5DK           |                                          |                   |            |                    |     |  |  |
|                                       | The too                                                                                                    | ls                                                                                                 |              |               |                                          |                   |            |                    |     |  |  |
|                                       |                                                                                                    |                                                                                                    |              |               | kit preview and it<br>w of the tools you |                   | ather than | on the tools.      |     |  |  |
|                                       | Developme                                                                                                    | nt host                                                                                            |              |               |                                          |                   |            |                    |     |  |  |
|                                       | Ubuntu 12.04                                                                                                    | (or later) will be                                                                                 | used as th   | e host machi  | ne for developme                         | nt. At the end of | this recip | e vou will have    |     |  |  |

### Write your first scope!

#### http://developer.ubuntu.com/scopes/tutorials/unity-8-scope-example-openclipart/

| ubuntu <sup>®</sup> developer | Start                                                                                                    | Apps       | Scopes       | Web        | Publish  | Community | Resources | Blog | Search |  |  |
|-------------------------------|----------------------------------------------------------------------------------------------------|------------|--------------|------------|----------|-----------|-----------|------|--------|--|--|
| Unity 8 Scope                 | Exa                                                                                                    | mpl        | e: Of        | ben        | clipa    | rt        |           |      |        |  |  |
|                               | Scop                                                                                                    | e Exa      | mple: (      | Openo      | clipart  |           |           |      |        |  |  |
| Overview<br>Guides            | Here you can get started writing Unity 8 Scopes. We provide an example that searches openclipart.com for images with<br>a query string and implements categorised search results and a set of preview widgets allocated to two different<br>layouts for use in different display situations (narrow and wide). |            |              |            |          |           |           |      |        |  |  |
| Tutorials                     | We provide the source code and discuss all the key points below.                                                                                                    |            |              |            |          |           |           |      |        |  |  |
| API                           | Note: Your development system does not need to run Unity 8 on the desktop to run the example scope.                                                                                                    |            |              |            |          |           |           |      |        |  |  |
|                               | Befo                                                                                                    | re ge      | tting st     | ng started |          |           |           |      |        |  |  |
|                               | You may want to read the Unity 8 Scopes Guide first. This provides an overview of key concepts you need to<br>understand when developing scopes, including the flow of events, the scope query and its generated results, the<br>preview and its widgets and layouts, and more.                                |            |              |            |          |           |           |      |        |  |  |
|                               | Install the Ubuntu SDK                                                                                                    |            |              |            |          |           |           |      |        |  |  |
|                               | See Ubuntu SDK Tutorials for a quick tutorial. You can now create Unity 8 C++ scope projects in the SDK with the Unity Scope Template project type.                                                                                                    |            |              |            |          |           |           |      |        |  |  |
|                               | Get the example scope source branch                                                                                                    |            |              |            |          |           |           |      |        |  |  |
|                               | Ensure the bzr package is installed.                                                                                                    |            |              |            |          |           |           |      |        |  |  |
|                               | \$ sudo apt-get install bzr                                                                                                    |            |              |            |          |           |           |      |        |  |  |
|                               | lf you ar                                                                                                    | e new to b | zr, you need | to configu | ire bzr: |           |           |      |        |  |  |

### Become an Ubuntu Pioneer!

### Featured on: <u>developer.ubuntu.</u> <u>com/pioneers/</u>

- Free limited-edition Ubuntu Pioneers t-shirt
- Open to the first 200 developers who publish an app or scope
- > Only about 30 slots left!

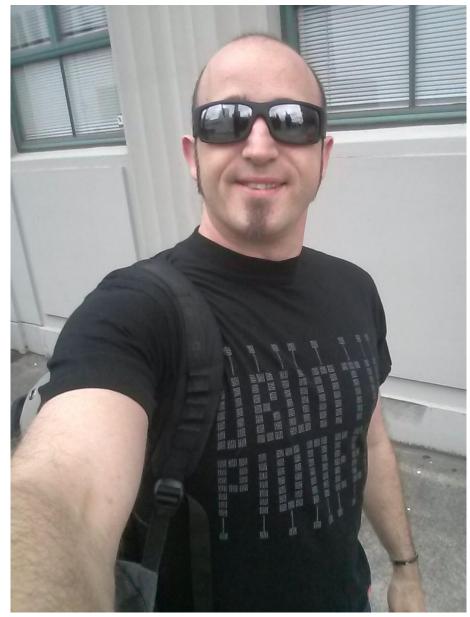

## App Development Schools

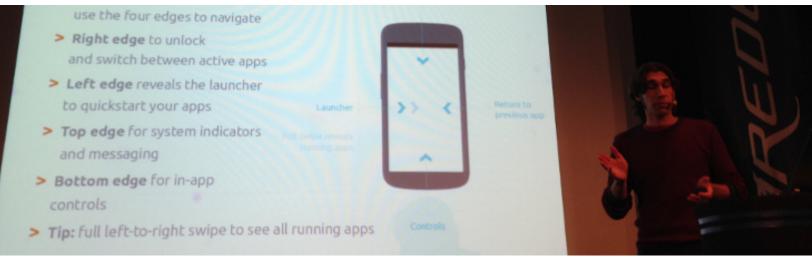

**> Teach** Ubuntu app development to others:

- > Local Ubuntu Community (LoCo) teams
- > LUGs and other FOSS groups
- > Schools or organizations

> We provide the instruction materials & sample code <a href="http://developer.ubuntu.com/resources/app-dev-training/">http://developer.ubuntu.com/resources/app-dev-training/</a>

## ubuntu®

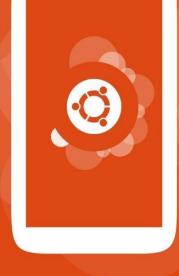

## the human touch